plugs-n-pixels tutorial series

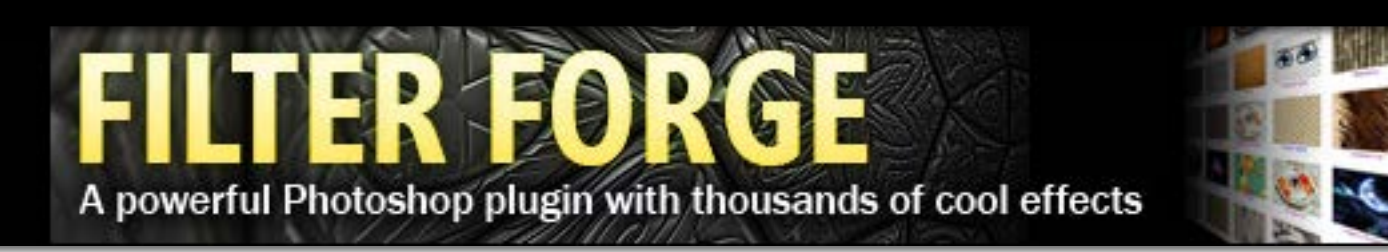

## What is Filter Forge?

**Filter Forge** (now up to version 4) is a cross-platform standalone app and high-end plugin for Adobe Photoshop that gives you the powerto create your own filters without any programming knowledge at all. Filters include seamless textures, visual effects, distortions, patterns, backgrounds, frames and more. The key features of Filter Forge include the filter editor and a free online library of over 9000 user-created filters. You can access and update the library directly from the user interface.

All filters are adjustable, resolution-independent, support real-world HDRI lighting and most of them can be seamlessly tiled. Also, filters can automatically generate diffuse, specular bump, and normal maps, which makes Filter Forge an essential tool for artists creating 3D models and environments, architectural visualization and high-end game content. All filters are built in the filter editor – a visual node-based environment allowing users to connect familiar operations, such as blurs, gradients, color adjustments, distortions or blending, into a network to combine their effects.

## Sample result:

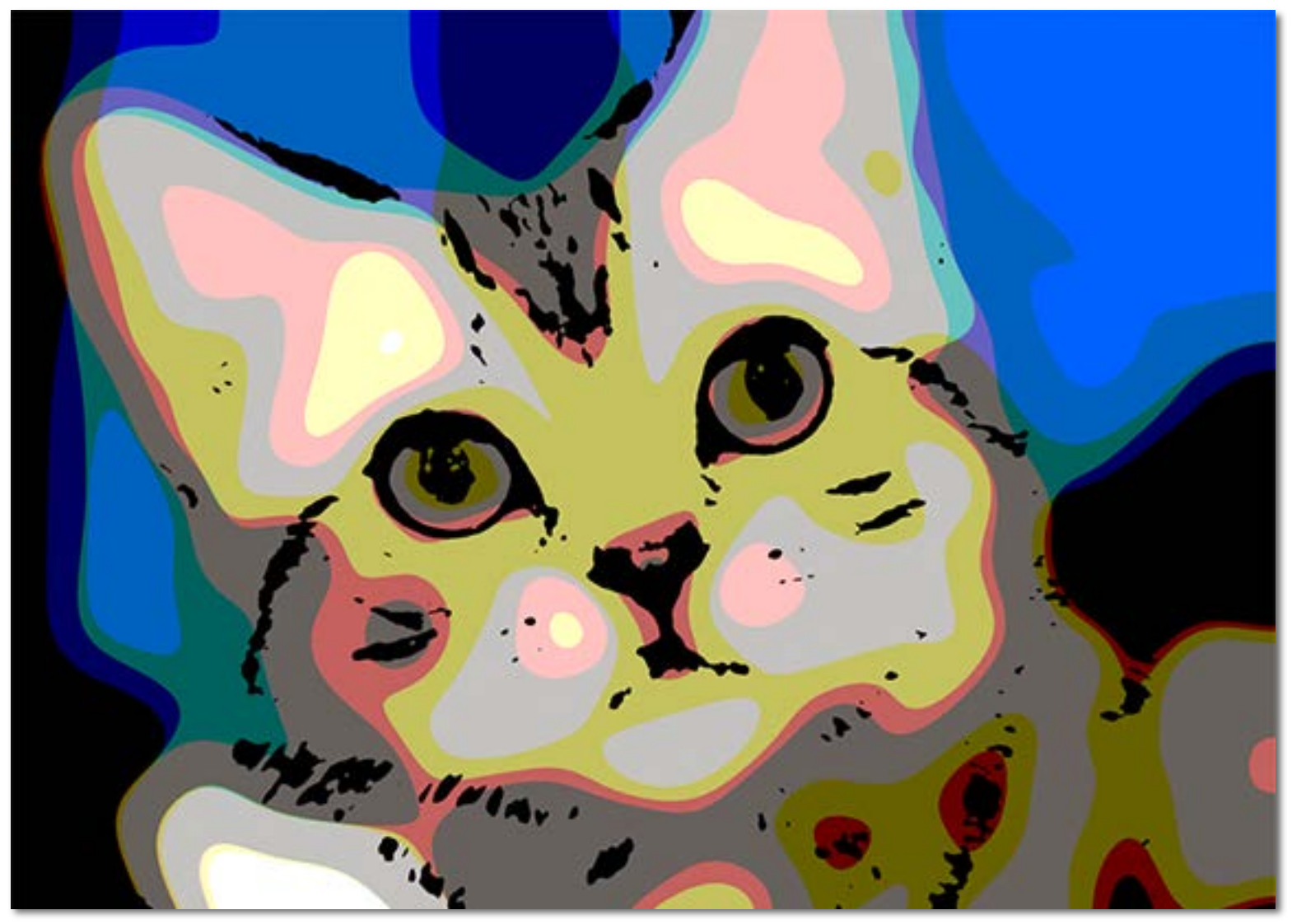

**Here is the main Filter Forge interface**. Once you have loaded an image, it will appear in the main window. Effects categories are at upper left, with filters separated into Building, Frames, Misc, Organic, Patterns, Snippets, Stone, Techno (textures), then Creative, Distortions, Frames, Misc, Patterns, Photo and Snippets (image effects). Choose and click on any category appropriate to your creative goals, then scroll through the available choices. After you select one, its presets and editable parameter settings become visible (lower left). The effect shown on my photo below is found under Creative>Batik Art. Nice! One-click nice.

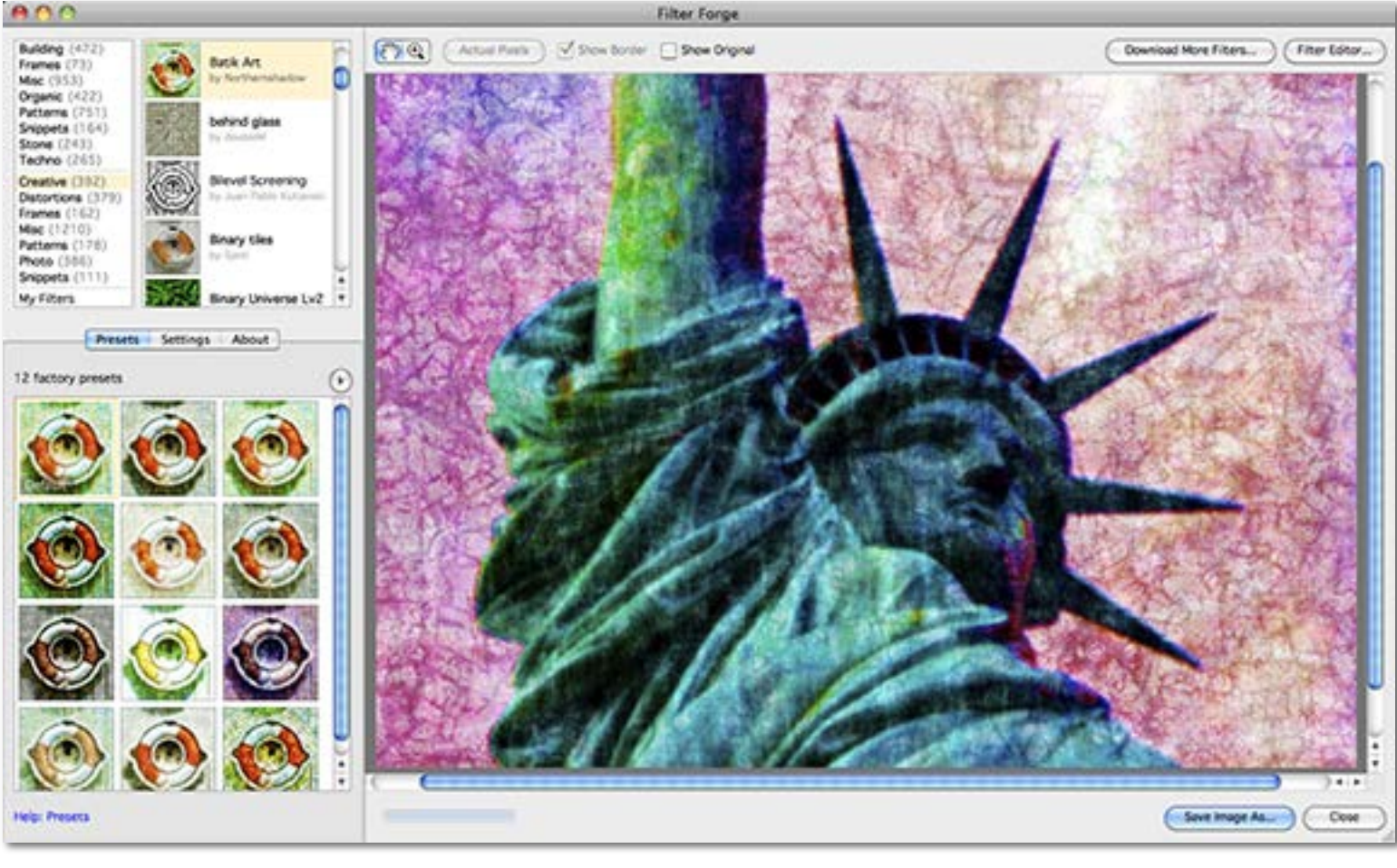

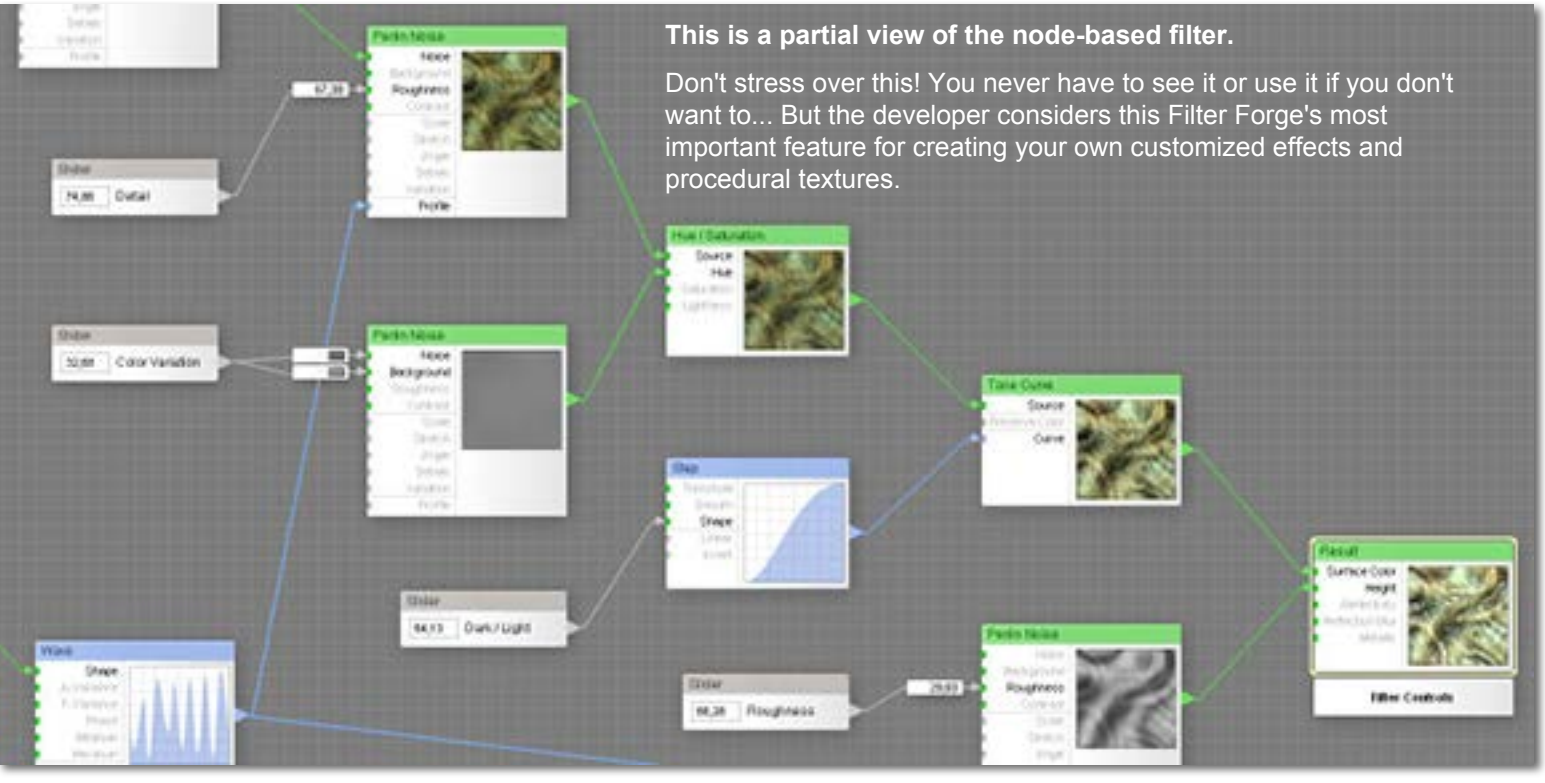

One can write a whole book on Filter Forge but I'll try and keep it simple, mainly showing you what it can do. We'll look at some image effects then see how realistic the texture effects are. First up, Mr. Kitty, from a local cat show. We met him back on page 1, with an effect called "Poster Maker" by user Scary Kitty. On the next page we'll see some Lady Liberty transformations.

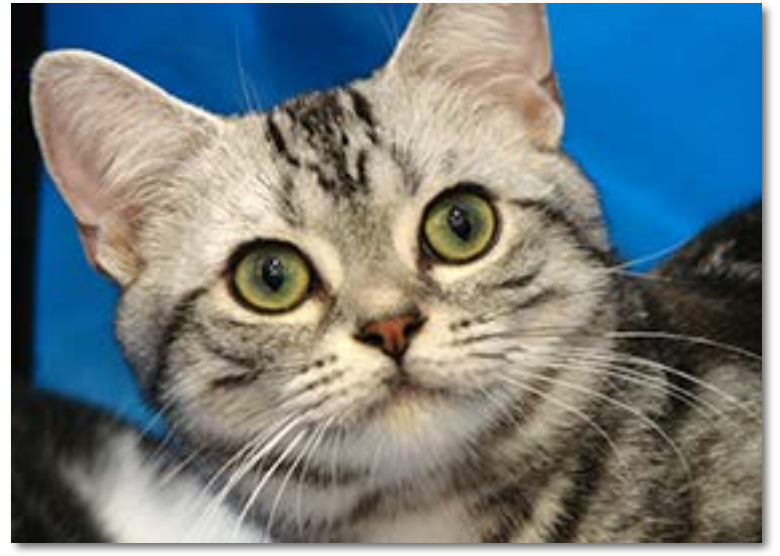

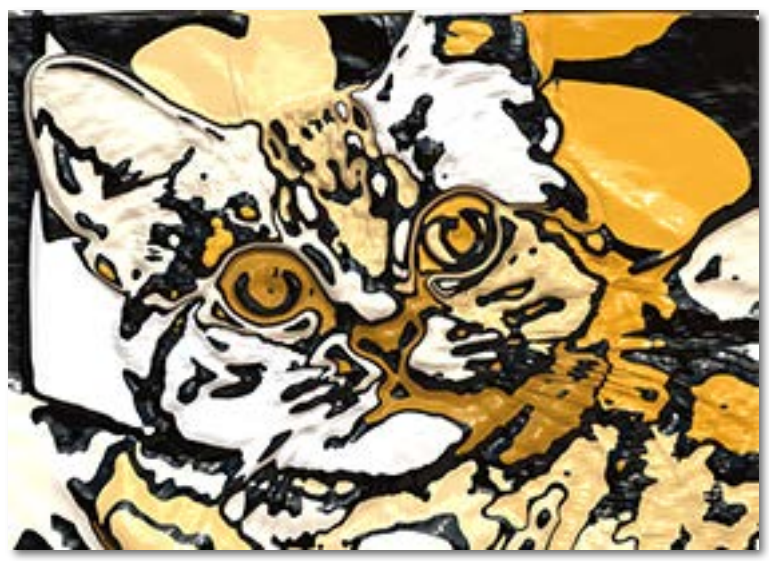

**The original unretouched photo "Bump Art" effect by user Lucato**

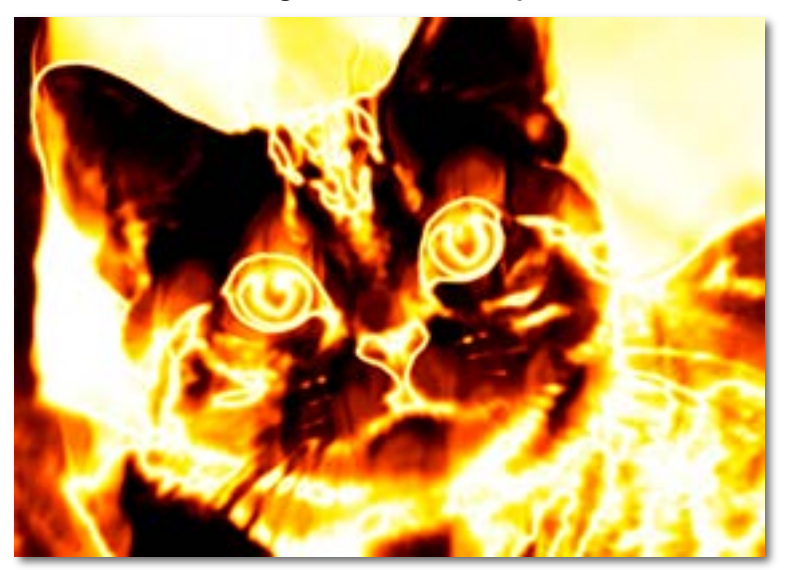

**"Burninator" effect by user Richard Bartlett "Comic Pop Art" effect by user ssamm**

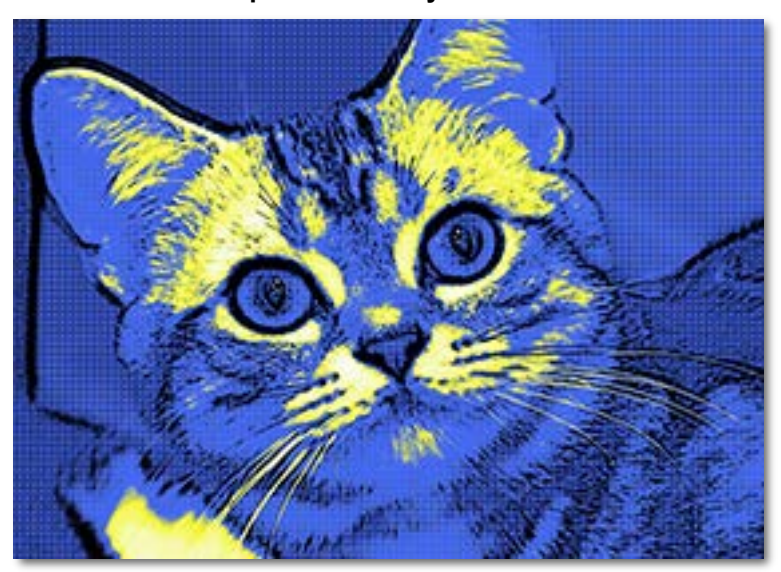

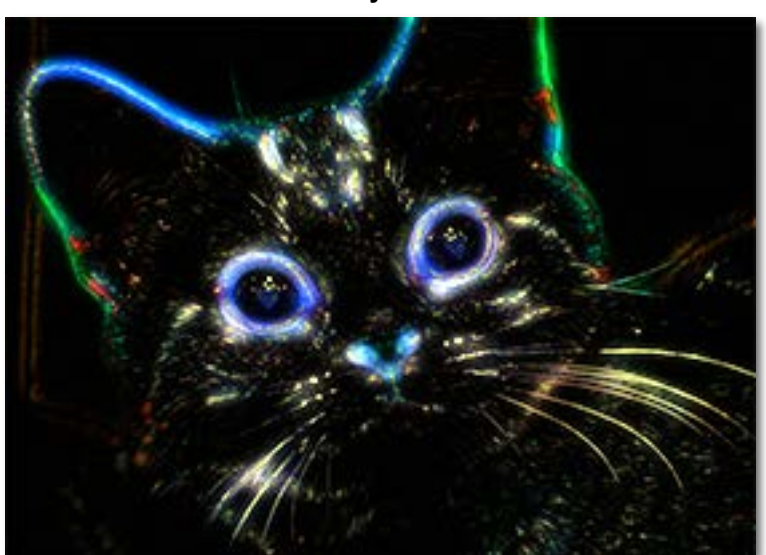

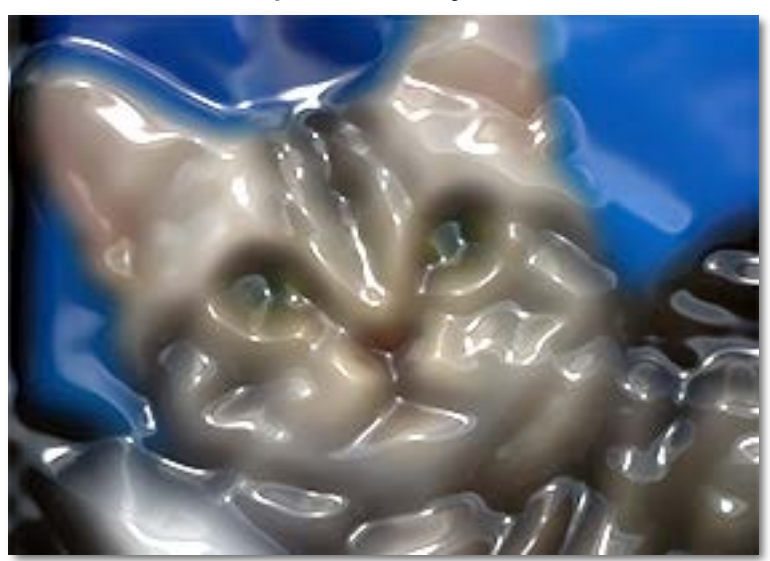

**"Neon Lights" effect by user CFandM "PlastaWrap" effect by developer Vladimir Golovin**

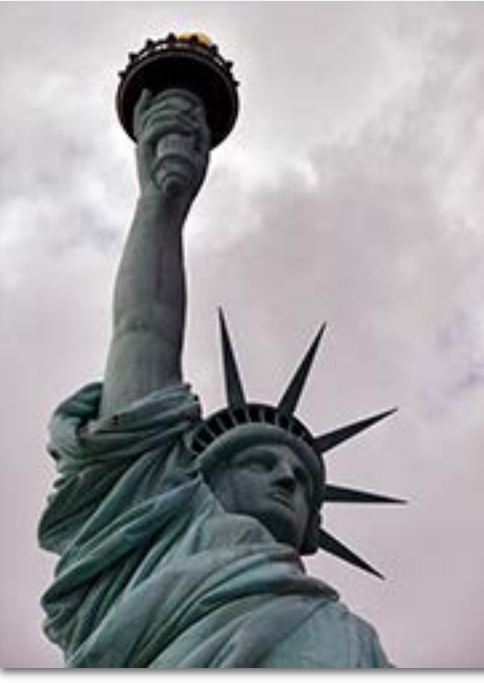

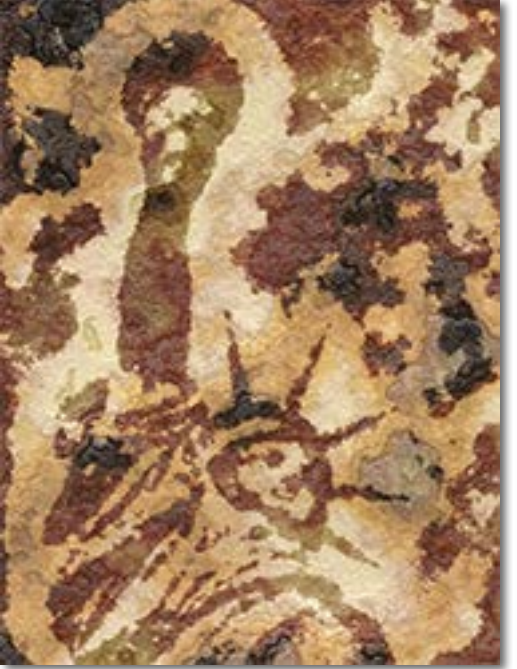

**The original unretouched photo Foxxee's Caveman's Art 1 by Foxxee Grunge FX by user Carl**

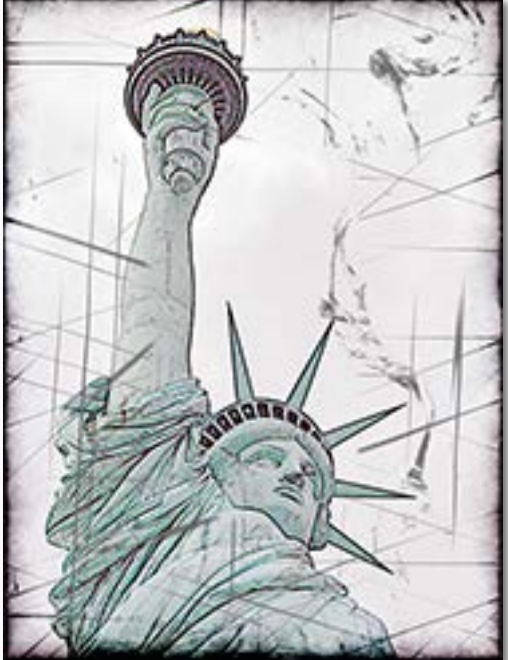

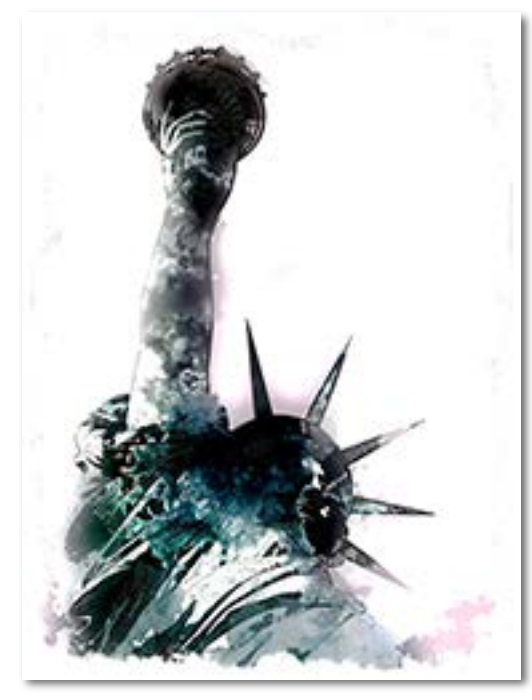

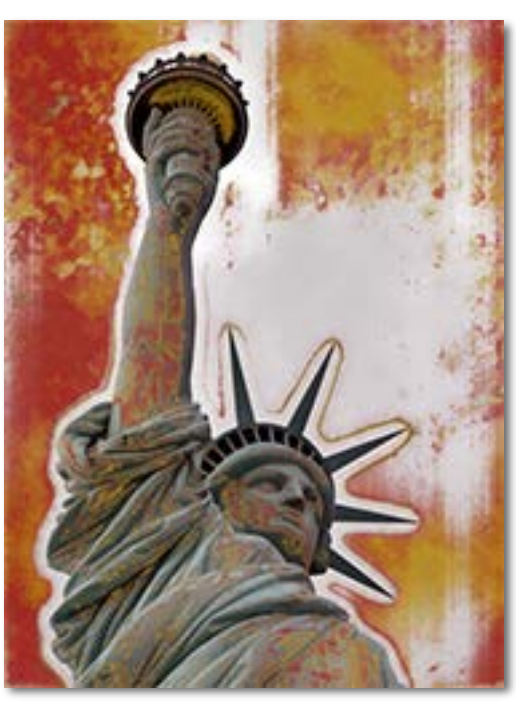

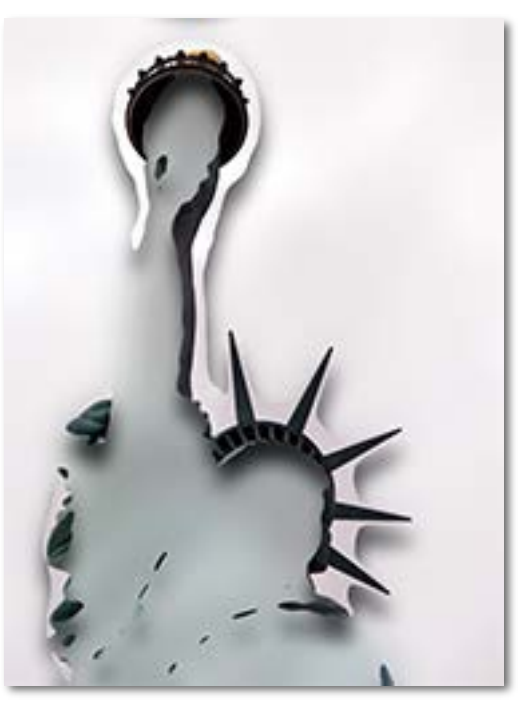

**Angel Wash by user Carl Dirtiness by user Deskar Detail Cut-out by user RikMaxSpeed**

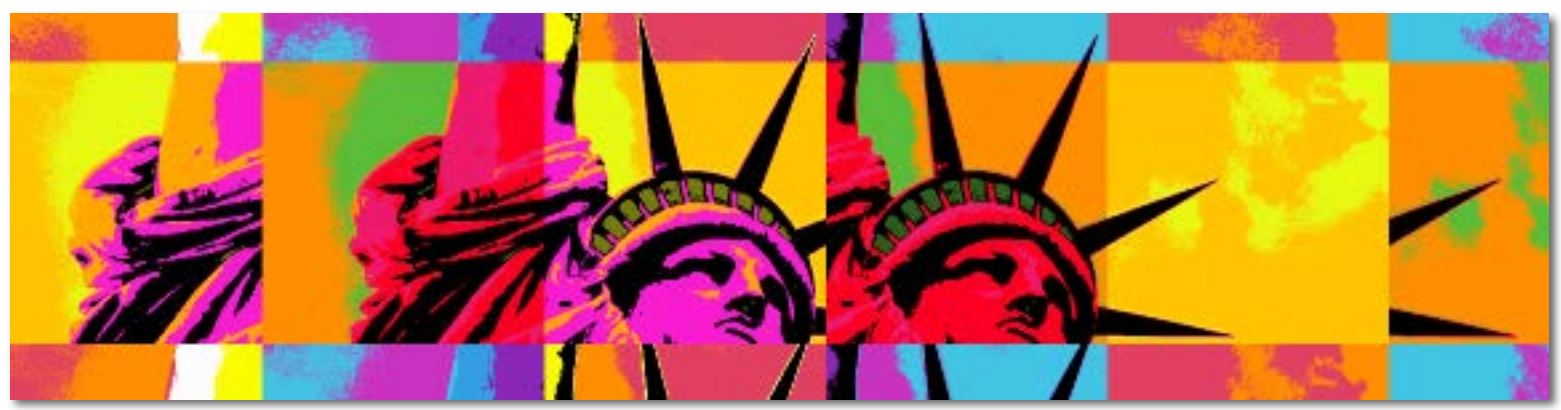

**Color Art by Apple**

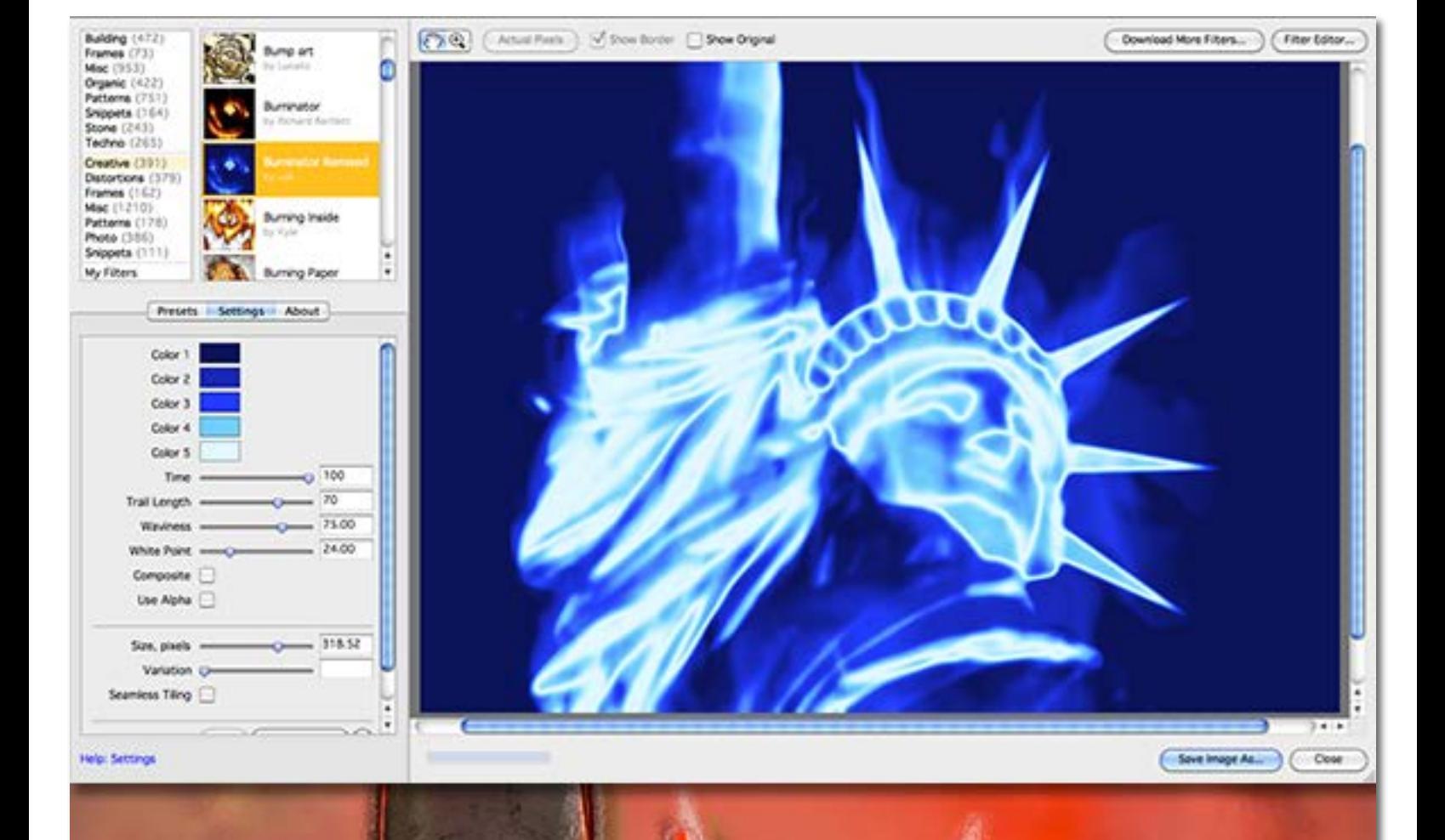

The screenshot at top shows the selected effect (Burninator Remixed) with the Settings tab activated. Note the many options for further editing the preset to your liking.

Here are two examples of the highly photorealistic textures you can create with Filter Forge. Cooler heads talked me out of using the alien blood texture in my 2013 calendar, but you can see a stone texture there instead for the month of July (http://plugsandpixels.com/calendar.html).